## ECONBIZ Find Economic Literature **FAQ**

#### **Wie werde ich Nutzerin / Nutzer in der ZBW?**

Für Bestellungen der ZBW‐Bestände benötigen Sie einen Nutzerausweis. Diesen erhalten Sie kostenlos an der Information im 1. OG gegen Vorlage des gültigen Personalausweises bzw. Aufenthaltstitels oder Pass mit Meldebescheinigung.

#### **Wie finde ich Literatur, die nur in der ZBW vorhanden ist?**

Rufen Sie sich den Titel in der Vollansicht auf. Klicken Sie am Ende der Seite auf den Button "Treffer exportieren" und wählen Sie das gewünschte Datenformat aus.

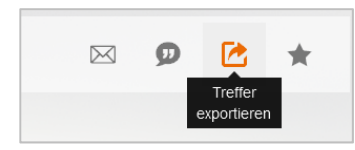

Melden Sie sich mit Ihren Nutzerdaten an. Schicken Sie Ihre Suche ab. Über die Filtereinstellung rechts unten am Ende der EconBiz‐Trefferliste wählen Sie die Datenbank ECONIS (ZBW) aus.

#### **Wie kann ich Treffer in mein Literaturverwaltungsprogramm exportieren?**

#### **Wie lange muss ich auf meine bestellten Bücher warten?**

Als Passwort ist Ihr Geburtsdatum voreingestellt, einzugeben in sechsstelliger Form (TTMMJJ). Im Nutzerkonto können Sie dies bequem ändern. Wenn Sie Ihr Passwort vergessen haben, klicken Sie oben rechts auf Login und anschließend unter dem Loginfenster auf "Passwort vergessen".

- **In Kiel** stellen wir die Literatur innerhalb von 30 Minuten bereit. Die Bereitstellung erfolgt für alle Bücher, die bis 17:40 Uhr bestellt wurden, am selben Tag. Aus dem Hamburger Bestand bestellte Literatur liegt am folgenden Tag ab 14.00 Uhr bereit.
- **In Hamburg** stellen wir die Literatur innerhalb von 30 Minuten bereit. Die Bereitstellung erfolgt für alle Bücher, die bis 18:40 Uhr bestellt wurden, am selben Tag. Bestellte Literatur aus dem Kieler Bestand liegt am folgenden Tag ab 12.00 Uhr für Sie bereit, wenn Sie bis bis 17.40 Uhr bestellt wird.

#### **Wie lange werden die Bücher bereit gelegt?**

Bestellungen bleiben 5 Werktage für Sie im Abholregal liegen.

#### **Wie lange kann ich Bücher ausleihen?**

Sie können Bücher für 3 Wochen ausleihen und danach bis zu 4x verlängern, wenn sie nicht vorgemerkt sind und die Leihfrist nicht überschritten wurde.

#### **Wo sehe ich meine Vormerkungen?**

Im Bereich Vormerkungen Ihres Nutzerkontos erhalten Sie eine Übersicht Ihrer derzeit offenen Vormerkungen. Sobald ein Titel zur Abholung für Sie bereit liegt, werden Sie von uns per E‐Mail benachrichtigt. Sie können eine Vormerkung löschen, indem Sie das Kreuz neben dem jeweiligen Titel anklicken.

#### **Wie lautet mein Passwort?**

Bei weiteren Fragen wenden Sie sich gerne persönlich an das Team der Information im 1. OG.

Oder telefonisch unter:

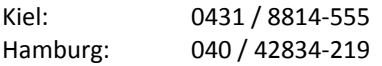

Oder per <sup>E</sup>‐Mail an: **info@zbw.eu**

Find Economic Literature

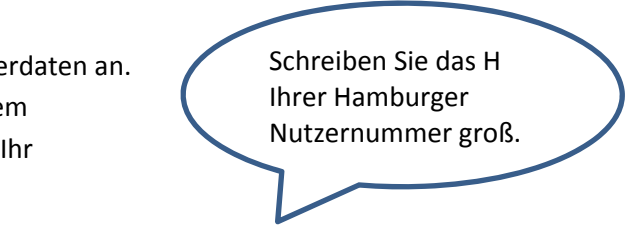

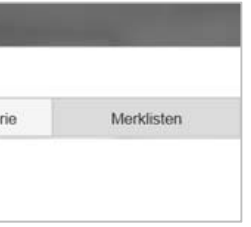

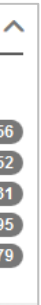

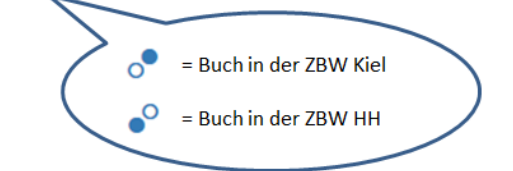

#### **Anleitung EconBiz**

EconBiz ist das Portal der ZBW in dem Sie über einen zentralen Sucheinstieg gleichzeitig

- in den **elektronischen und gedruckten Beständen der ZBW** sowie
- $\rightarrow$  in den Volltexten und Literaturnachweisen weiterer wirtschaftswissenschaftlicher Datenbanken recherchieren können.

Sie erreichen EconBiz über **www.econbiz.de**

## **Login**

Melden Sie sich über das Login oben rechts mit Ihrer Nutzerdaten an. Ihre Nutzernummer finden Sie unter dem Barcode auf Ihrem Nutzerausweis (achtstellig). Ihr voreingestelltes Passwort: Ihr Geburtsdatum (TTMMJJ).

## **Suchen & Bestellen**

Suchbegriff(e) eingeben und los geht's. Voreingestellt ist die Suche in allen Feldern. Über das Drop‐Down‐ Menü unten links stehen Ihnen weitere Suchmöglichkeiten zur Verfügung.

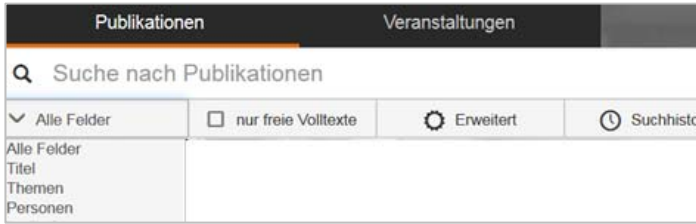

Zu viele Treffer? Über die Filtereinstellung rechts neben der Trefferliste kann das Suchergebnis eingegrenzt werden, z. B. nach Sprache oder Publikationsform. Wählen Sie die Datenbank **ECONIS (ZBW)** aus, um nur den **Bestand der ZBW** anzuzeigen.

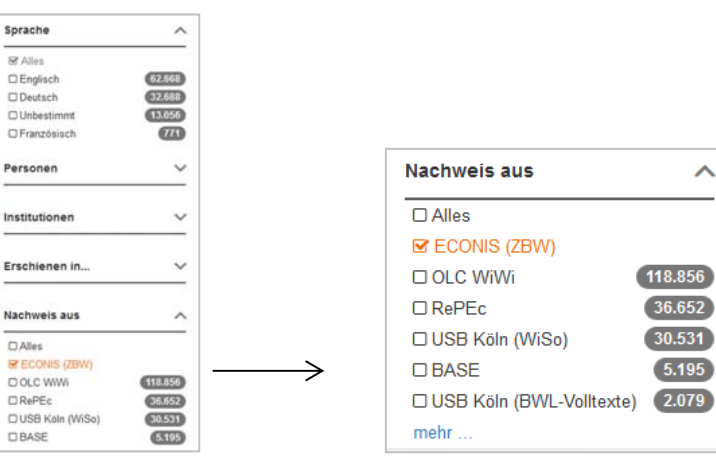

Interessanten Titel gefunden? Klicken Sie in der Trefferliste auf **"Exemplar in der ZBW"** um zur Vollanzeige zu kommen.

• Exemplar in der ZBW  $\overline{B}$  Exemplar in der ZBW

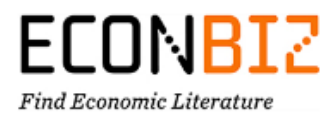

Neben weiteren Titelinformationen werden am Ende der Vollanzeige im Reiter **"Exemplare"** die Verfügbarkeitsinformationen angezeigt. Klicken Sie auf "Bestellen".

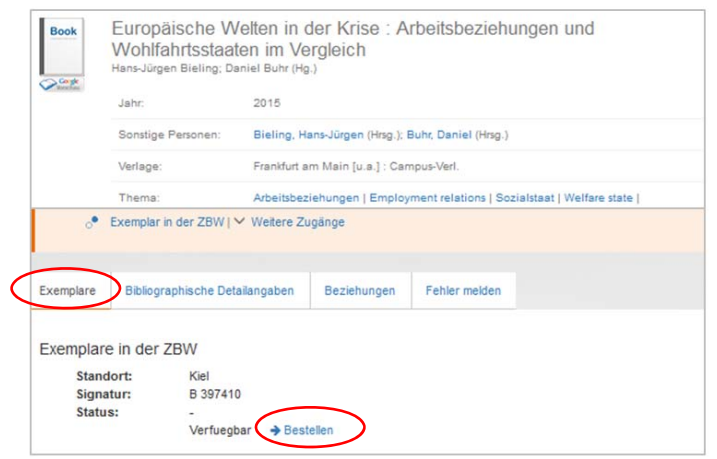

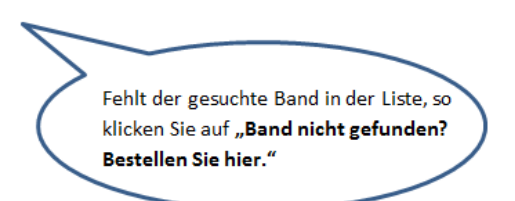

|            |              |              | <b>Suche</b> |  |
|------------|--------------|--------------|--------------|--|
| Merklisten | Entleihungen | Vormerkungen | Gebühren     |  |

Im Bestellschirm wählen Sie aus, an welchem Standort Sie Ihre Bestellung abholen möchten. Anschließend können Sie die Bestellung abschicken. Nach 30 Minuten können Sie den Titel an der Ausleihe abholen. Literatur vom anderen Standort steht Ihnen am Folgetag zur Verfügung.

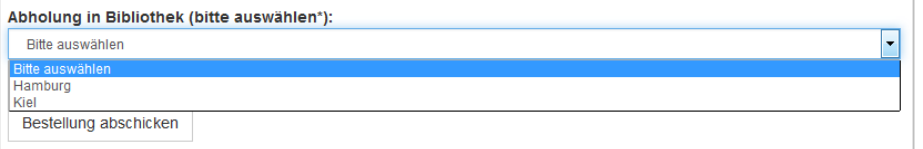

Lizenzierte Aufsätze sind mit dem <mark>gelben Ampelsymbol</mark> gekennzeichnet und können nur an unseren Internetarbeitsplätzen vor Ort aufgerufen, abgespeichert und versendet werden.

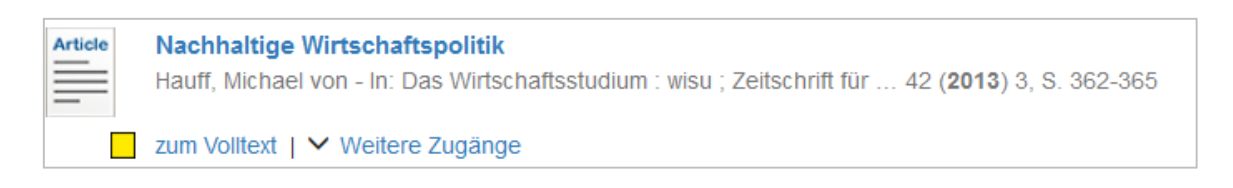

## **Aufsätze bestellen**

Sie finden im Bestand der ZBW viele Online‐Aufsätze. Lizenzfreie können sofort und überall gelesen werden.

## E zum Volltext @ zum Volltext

Ist ein Aufsatz nicht online vorhanden, finden Sie ihn im gedruckten Zeitschriftenband. Bestellen Sie einfach den jeweiligen Band. Angaben dazu finden Sie unter **"Erschienen in:"**

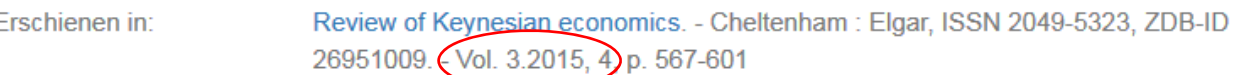

# **ECONBIZ**

Find Economic Literature

Im Bereich "Entleihungen" erhalten Sie eine Übersicht Ihrer derzeit bestellten, bereitgelegten und entliehenen Medien. Um einen Titel zu verlängern, setzen Sie ein Haken in das Kästchen und klicken auf das Uhrensymbol. Eine Verlängerung der Bücher erfolgt jeweils um 3 Wochen ab dem Tag der Verlängerung.

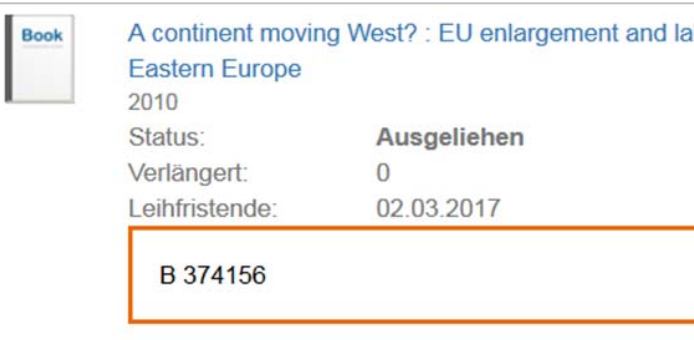

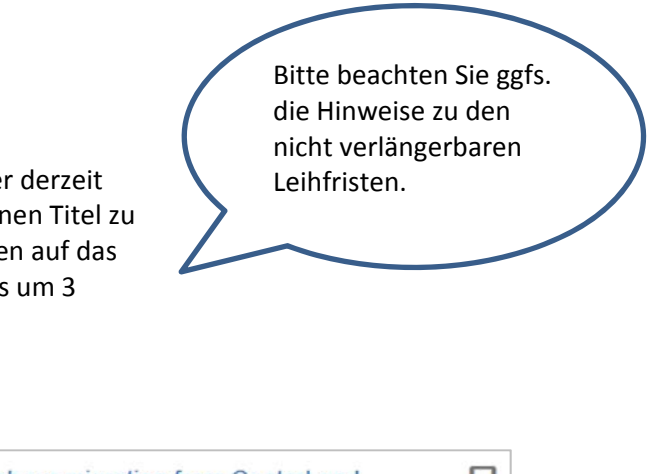

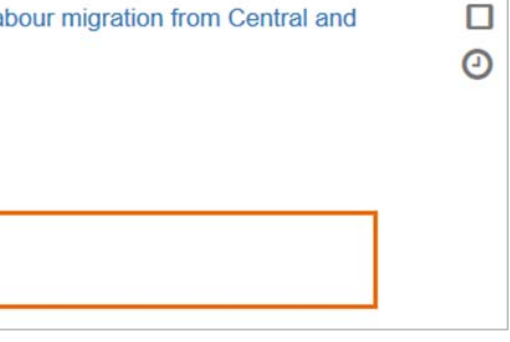

Im unteren Bereich finden Sie im Reiter "Exemplare" die Bandliste. Dort können Sie **den gewünschten Jahrgang auswählen und bestellen**. Sind die Hefte noch ungebunden wird Ihnen ein Bestellformular angezeigt, welches Sie bitte ausfüllen und absenden.

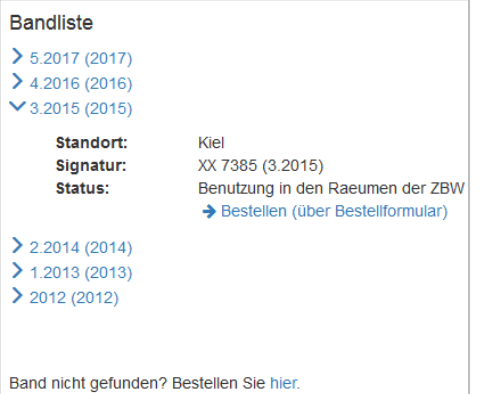

## **Ihr Nutzerkonto**

Sobald Sie eingeloggt sind, bekommen Sie unter dem Suchschlitz Informationen zu Ihren **Entleihungen, Vormerkungen und Gebühren.**

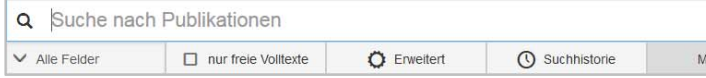

Für weitere Kontoinformationen klicken Sie oben rechts auf "Mein Konto" und auf "Konto‐Daten ansehen"

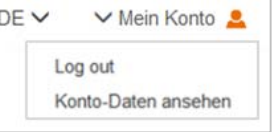

#### **Verlängerungen**